## **Re-logging Gamma For Comparison**

To re-log a portion of the bore hole turn on the "**Relog**" function by clicking the icon in the toolbar as shown below. A warning message will pop up indicating that this function is enabled.

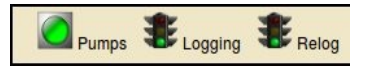

**NOTE**: *Previous versions of the software was ALWAYS in re-logging mode in that it would never overlap original data. This has changed in that you must enable re-logging manually.*

*Also note that the re-logging mode will track the bit depth during logging. Previously the re-logging used the hole depth which would have to be reset on the drill floor.*

The system will continually track the first and last depth recorded in the database for every WITS ID being logged. If the gamma data overlaps the depths in the original WITS ID the RDS system will **automatically** create a *duplicate* WITS ID for storing the data. The system will continue to write the gamma data to this *duplicate* ID until it no longer overlaps the original WITS ID. This ensures that the original gamma data never gets overwritten yet it is captured in the duplicate ID for later usage.

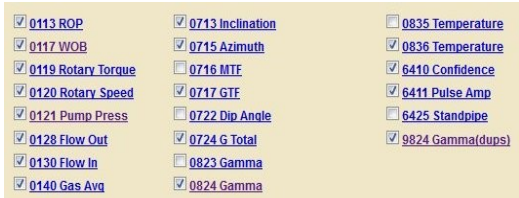

For instance, if the gamma WITS ID being logged is **0824** then any overlapping data will be written to WITS ID **9824** and it will be labeled to signify that this WITS ID is for duplicates.

The method the software uses in creating a duplicate ID is to change the very first digit from "**0**" to "**9**". The table below lists some of the typical IDs and their duplicates:

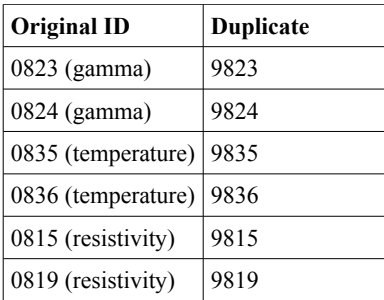

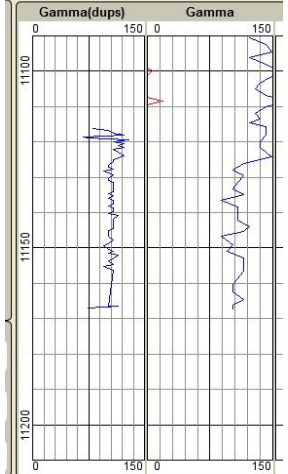

The steps required for re-logging are:

- 1. Position the bit depth to the point where re-logging should take place
- 2. Turn on "**Relog**"
- 3. Lower the pipe slowly then data received will be written to the *duplicate* ID
- 4. When completed turn "**Relog**" off

If you forget to turn "**Relog**" off the system will automatically switch back to the *original* WITS ID once it determines that the data does not overlap so that no data is lost or overwritten.

**NOTE**: You may want to display the *duplicate* ID on the real-time monitor by editing its configuration and selecting "**Show in on-screen plots**" as shown above.

For re-logging a section this duplicate WITS ID can be included in the configuration of the PDF plots as shown

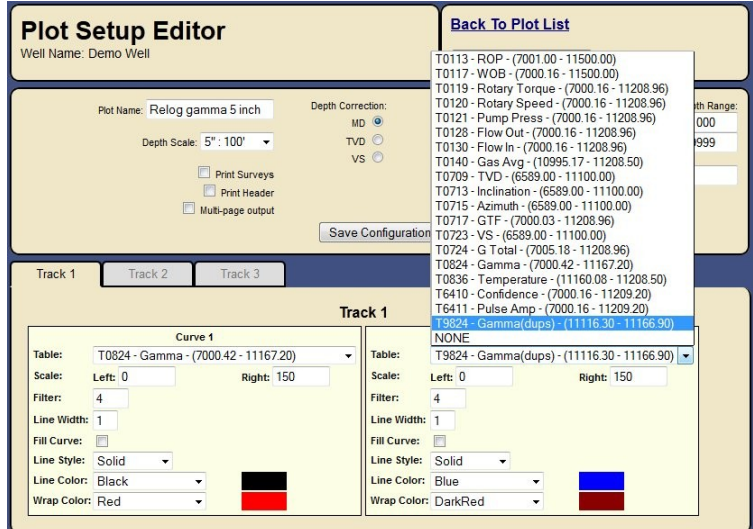

To transfer gamma data from the duplicate ID use the Copy function in the data editor as show:

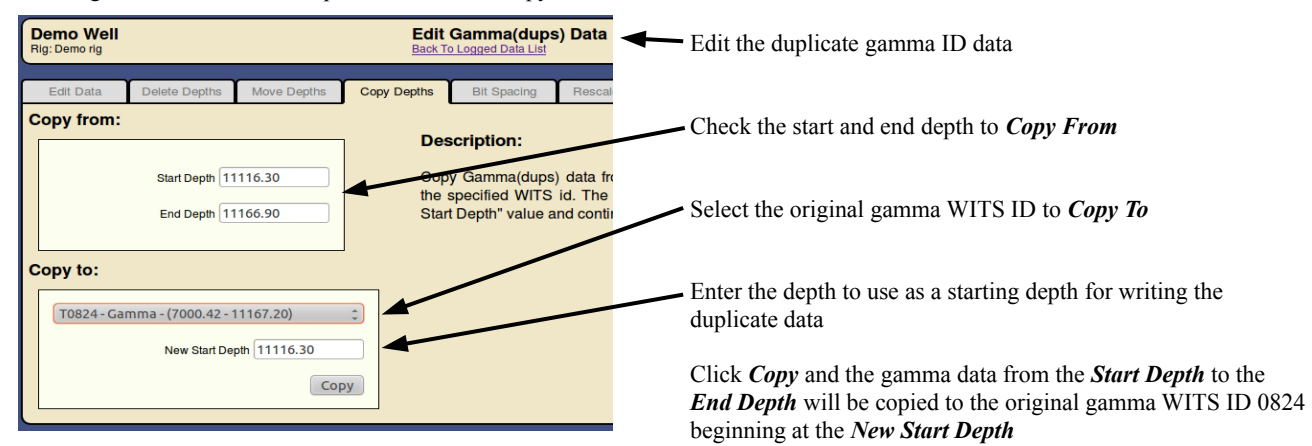